# **qtrans产品手册**

**产品手册**2021年8月

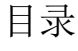

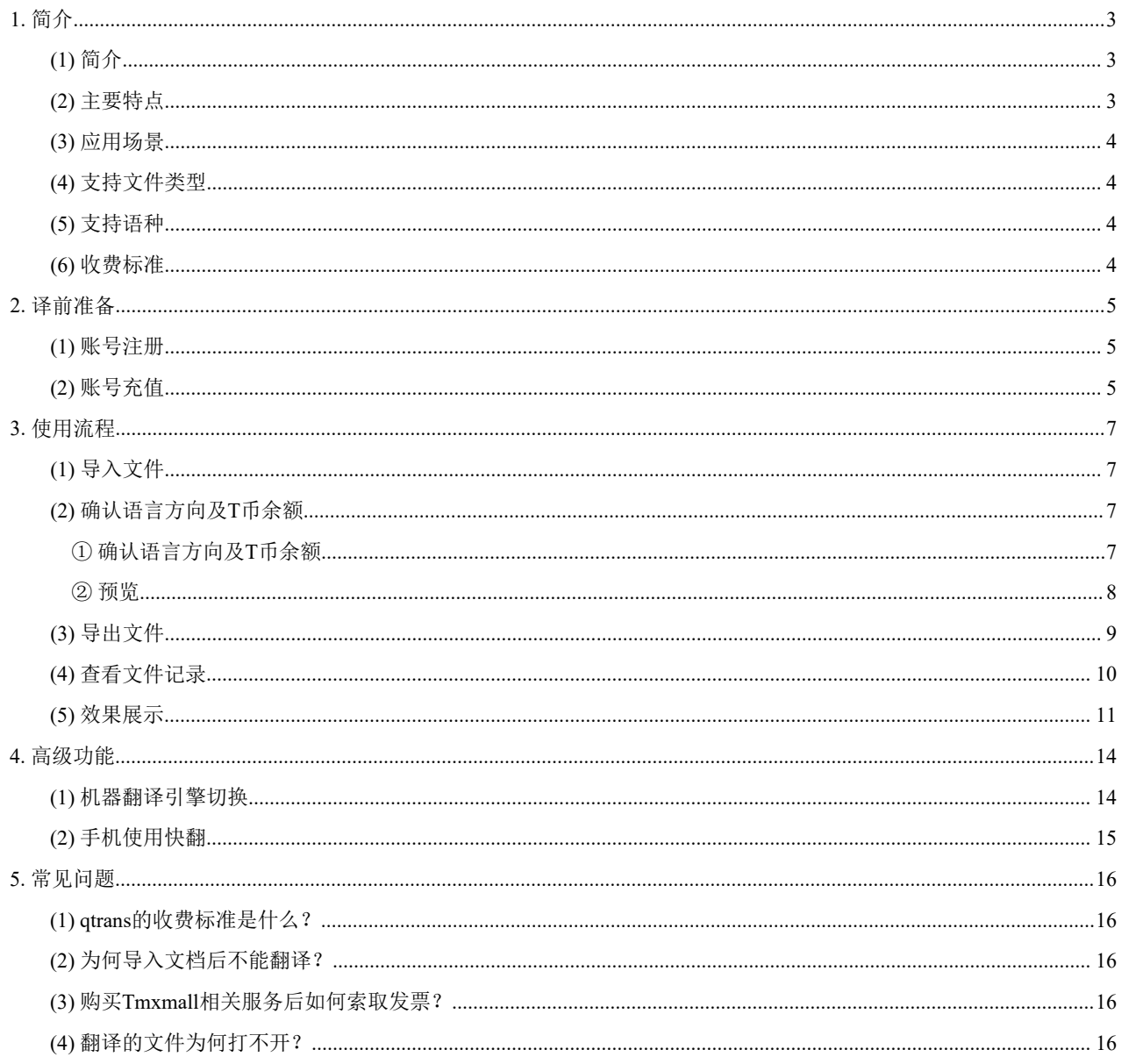

<span id="page-2-0"></span>**1.** 简介

## <span id="page-2-1"></span>**(1)** 简介

qtrans快翻是<br>
Halamano 自主研发的智能文档翻译工具。支持38种文件格式 , 46种语言的文档翻译, 并且可以完好保留原文格式。qtrans操作简便, "导入文件-确认语言 方向及余额-导出翻译文件",仅需三步即可轻松导出译文,使得翻译应用场景更广。

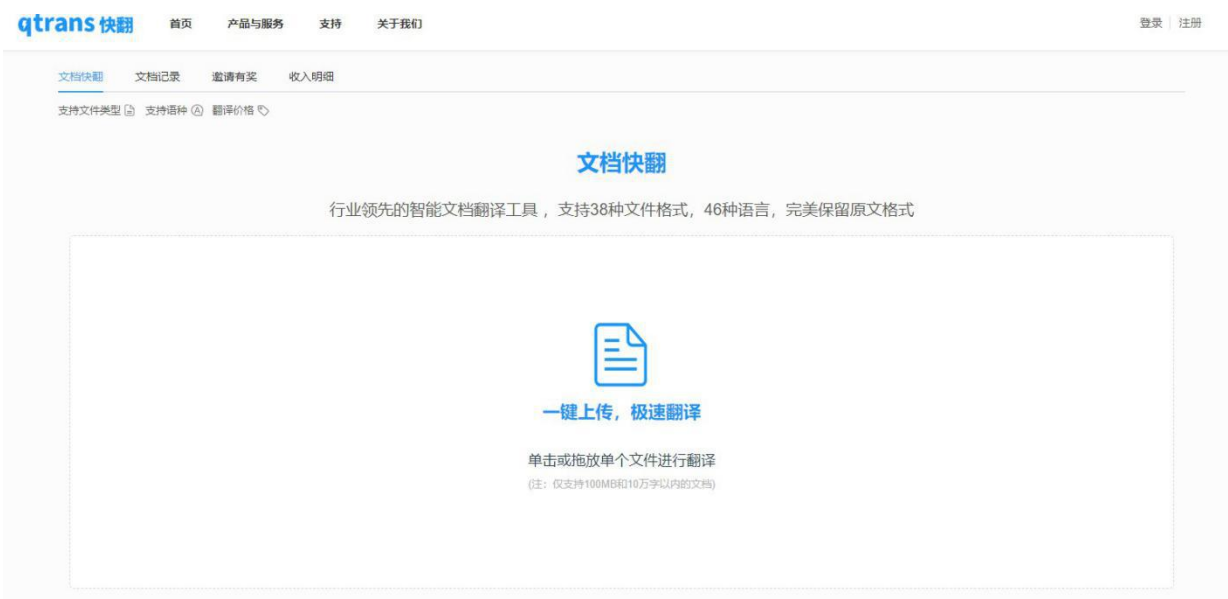

#### <span id="page-2-2"></span>**(2)** 主要特点

● 支持38种主流文件格式

支持doc/docx、xls/xlsx、ppt/pptx、pdf、jpg、png、txt、html等38种文件格式。

涵盖全球46种语言

涵盖中文、英语、日语、韩语、俄语、德语、西班牙语、葡萄牙语等46种语言。

采用神经网络机器翻译引擎

采用先进神经网络机器翻译引擎,获取高质量机器翻译结果。

- 完好保留文件格式
- 支持38种文件格式导出,导出格式不变,阅读体验更畅快。
- 翻译记录全保留

保留翻译记录,重复下载无需重新付费。

#### <span id="page-3-0"></span>**(3)** 应用场景

qtrans适用于所有需要快速了解外文文档内容的人士,如了解论文、说明书、法律文书大意 等,适用群体包括政府机关、跨国企业、高校、科研机构、军工单位、跨境电商、移民公司、 留学机构、外贸企业、国际工程公司、设备制造公司、药企、医院、医药研究机构、会计事务 所、律所、银行、知识产品服务机构、专利代理机构等等。不习惯使用计算机辅助翻译工具的 译员也可借助qtrans来进行机器翻译和译后编辑。

#### <span id="page-3-1"></span>**(4)** 支持文件类型

qtrans共支持38种主流文件格式:

- 办公文件:doc/docx、xls/xlsx、ppt/pptx、rtf、pot、dot、vsdx、ods、ots、odg、otp、 odt、ott
- 网页文件:html、htm
- 技术写作文件: dita、ditamap
- 本地化文件: xliff、sdlxf、xlf、xml
- 排版文件: md、idml、mif、srt
- 图片文件: jpg、png、pdf(图片版)
- 其他文件:pdf、txt、csv、yml、json

#### <span id="page-3-2"></span>**(5)** 支持语种

支持全球46种语言,涵盖中文、英语、日语、韩语、俄语、德语、西班牙语、法语、葡萄牙语、 阿拉伯语、缅甸语、印尼语、柬埔寨语、菲律宾语、泰语、越南语、老挝语、马来语、希腊语、 意大利语、土耳其语、乌克兰语、瑞典语、希伯来语、斯洛伐克语、拉丁语、捷克语、孟加拉 语、亚美尼亚语、波兰语、丹麦语、荷兰语、芬兰语、匈牙利语、罗马尼亚语、印地语、藏语、 维语、彝语、保加利亚语、斯洛文尼亚语、克罗地亚语、爱沙尼亚 语、立陶宛语、马其顿语、阿 尔巴尼亚语共46种语言。

#### <span id="page-3-3"></span>**(6)** 收费标准

文本类文件:1.0元/千字符;图片类文件:2.0元/页。

# <span id="page-4-0"></span>**2.** 译前准备

本节将介绍qtrans文档快翻的译前准备工作。qtrans文档快翻为付费服务,需注册账号并充值。

## <span id="page-4-1"></span>**(1)** 账号注册

1 登 录 Tmxmall 官 网 ( <https://www.tmxmall.com/> ) 或 qtrans 文 档 快 翻 网 网 址 (https://www.tmxmall.com/qtrans),点击右上角"注册"

2 输入注册邮箱和验证码,系统会自动发送激活邮件至邮箱。登录邮箱,在邮件中单击激 活链接即可完成注册。

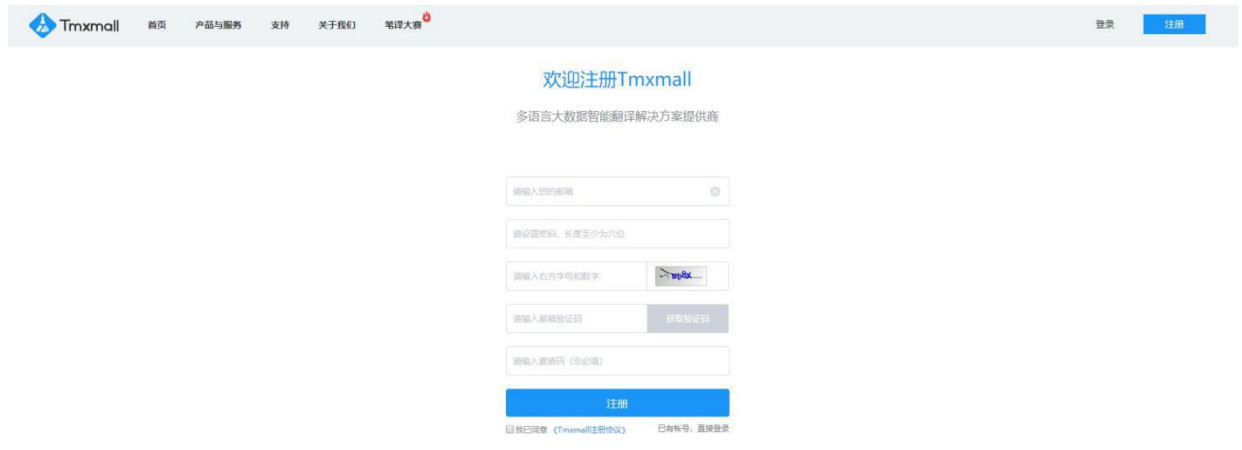

#### <span id="page-4-2"></span>**(2)** 账号充值

- 1 登录qtrans文档快翻网址(<https://www.tmxmall.com/qtrans>),点击"去充值"。
- 2 选择充值金额和支付方式,单击"去支付"。扫码完成后即充值成功。

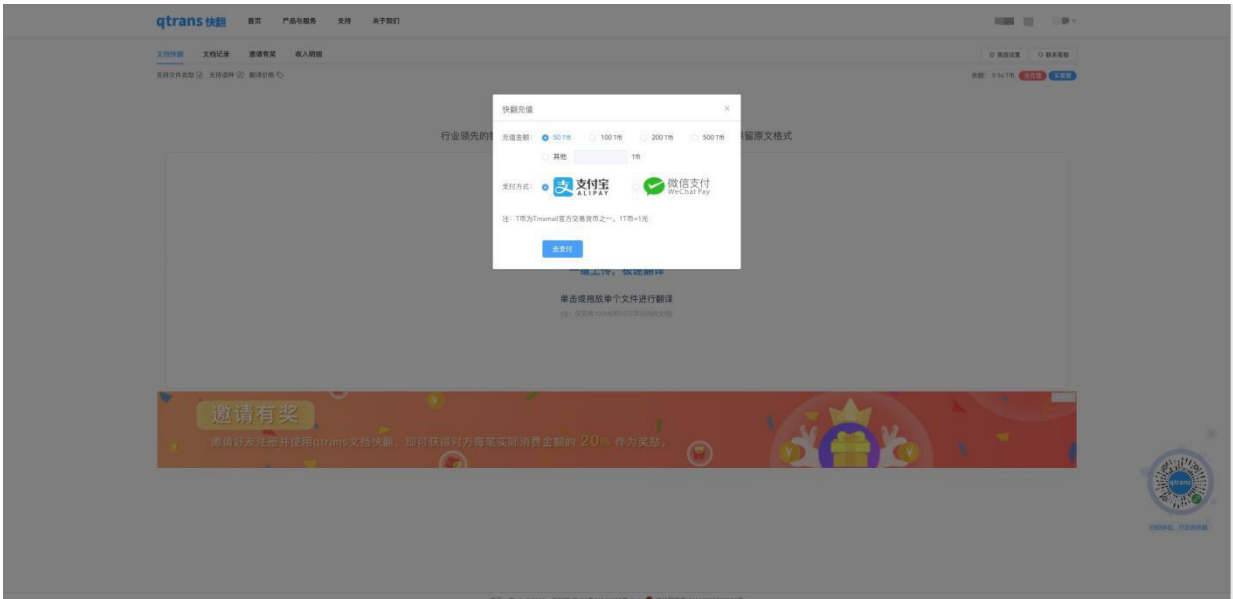

如翻译文档较多,推荐购买快翻套餐,享受更多优惠。

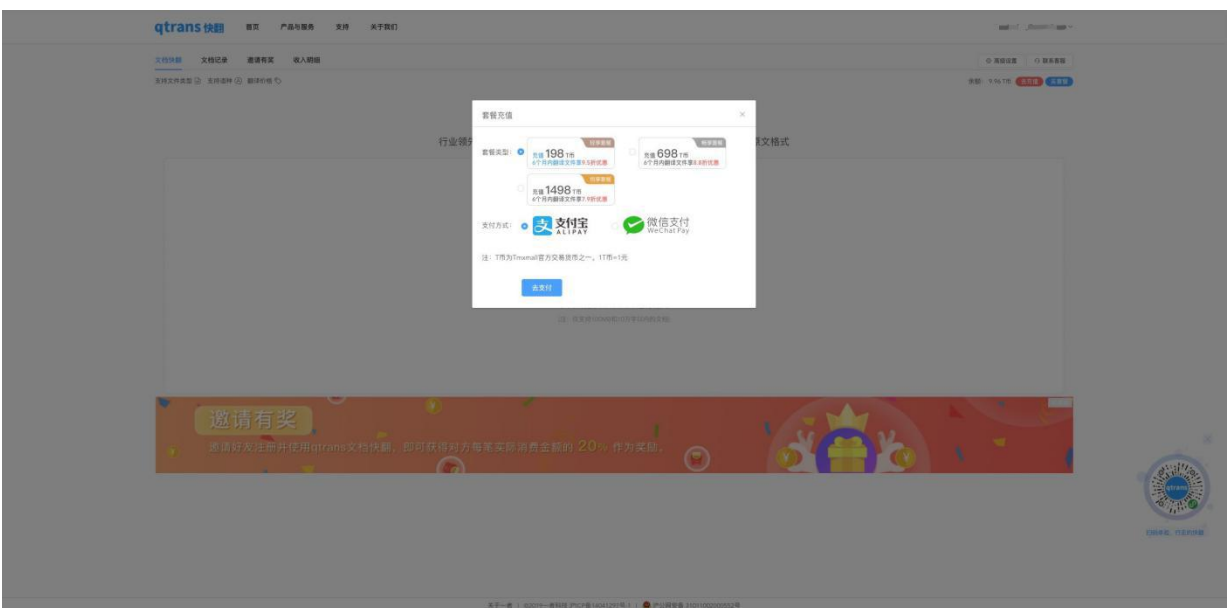

# <span id="page-6-0"></span>**3.** 使用流程

qtrans操作简便,"导入文件-确认语言方向及余额-导出翻译文件",仅需三步即可轻松导出译 文。此外,用户翻译的记录将会保留,再次下载无需重复计费。

# <span id="page-6-1"></span>**(1)** 导入文件

单击虚线区域或将待译文件拖拽至虚线区域,即可导入文件。

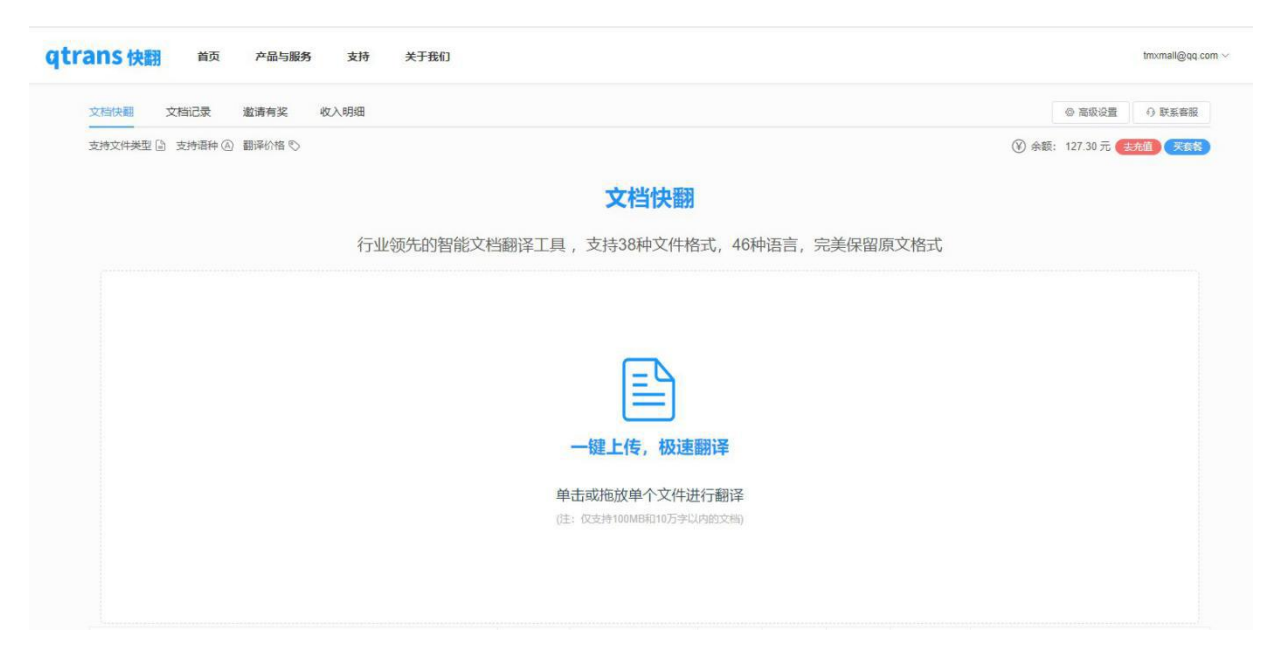

# **(2)** 确认语言方向及**T**币余额

<span id="page-6-3"></span><span id="page-6-2"></span>1 确认语言方向及T币余额

导入文件后,会弹出确认信息弹窗,用户需确认源语言、目标语言及翻译费用。

注:一个汉字、英文字母、标点符号、空格等,均计为一个字符。

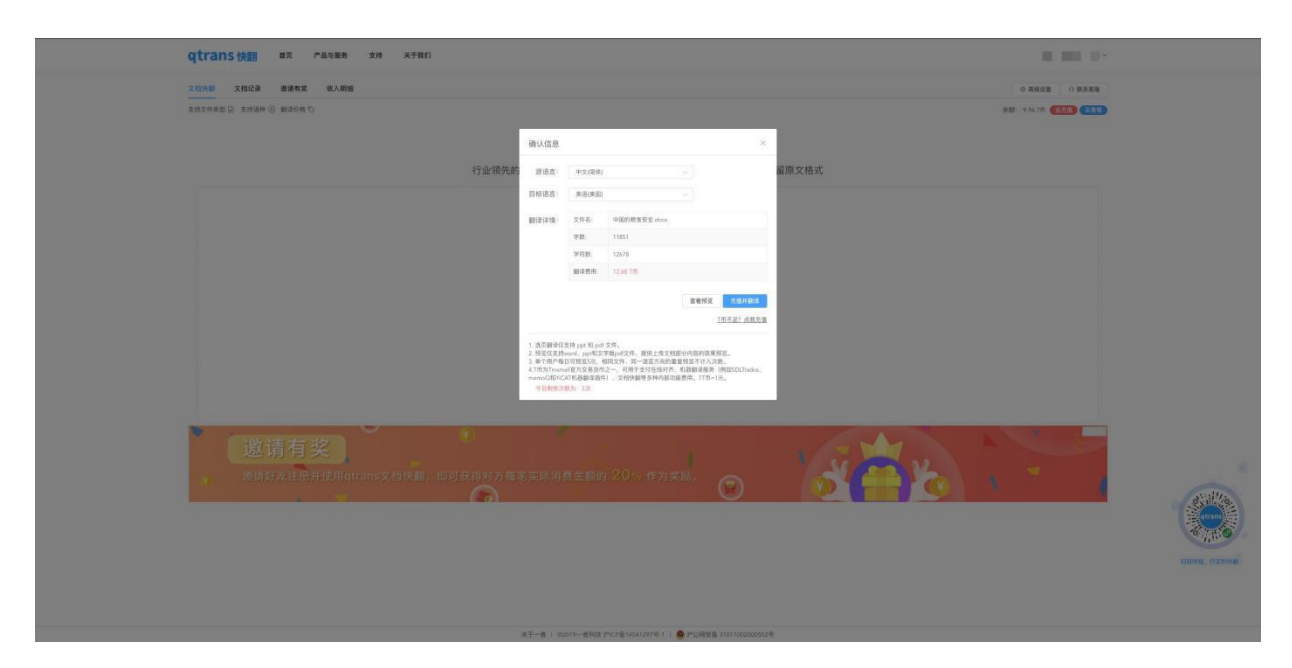

<span id="page-7-0"></span>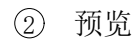

确认付费前,您可进行文件预览,查看效果,选择是否继续付费翻译。

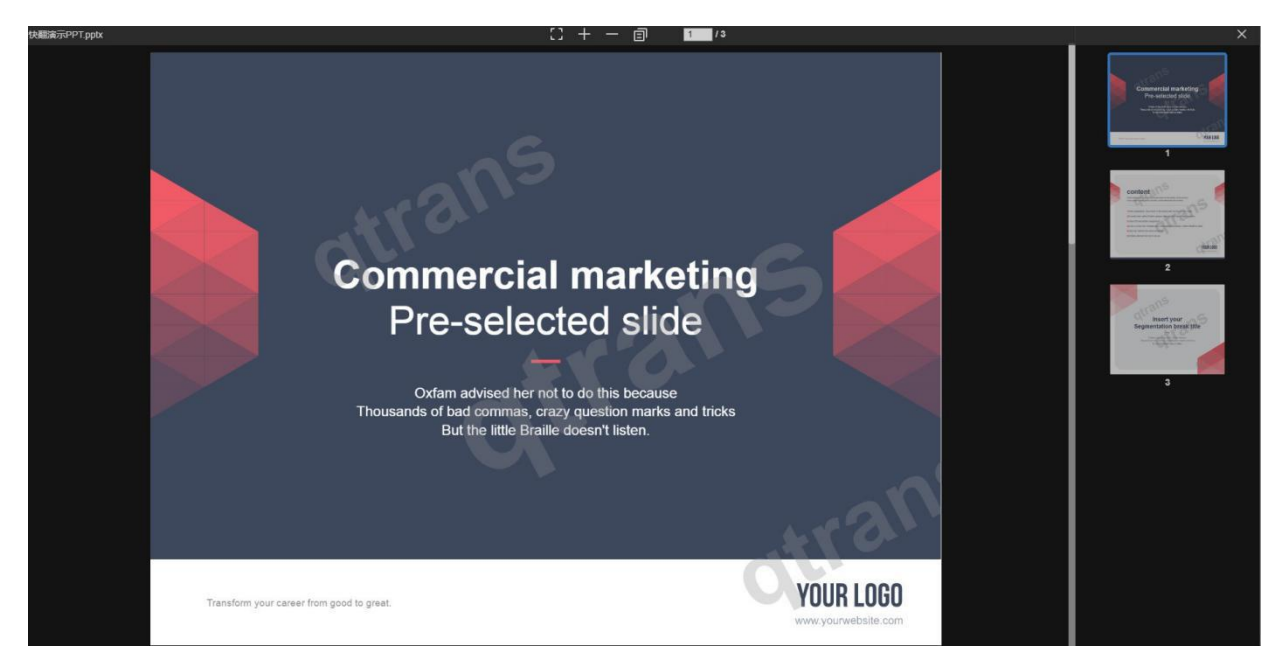

单击 回可将预览模式切换为对照模式。

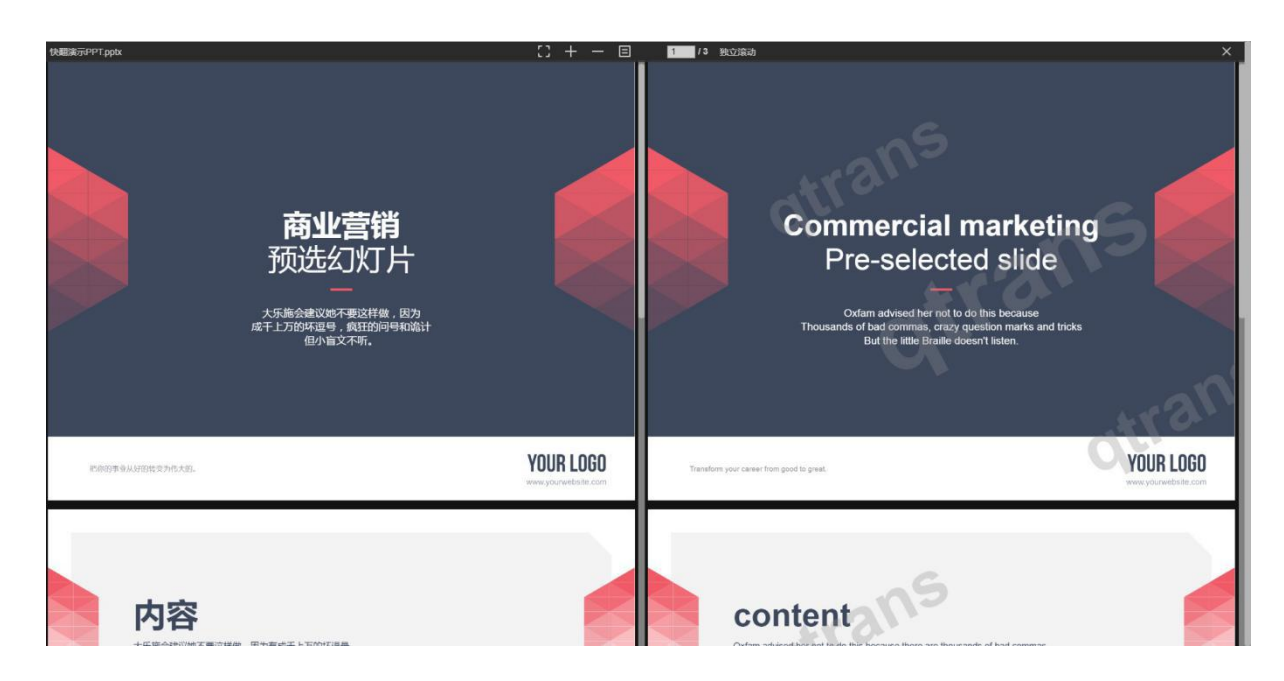

预览完成后,单击右上角关闭即可。

 $\angle E$ :

预览仅支持word、ppt和文字版pdf文件,提供上传文档前3页的效果预览; 单个用户每日可预览5次,相同文件、同一语言方向的重复预览不计入次数。

确认完成后,若T币余额充足可直接单击"确认翻译"开始翻译;若T币余额不足,可单击"T币 不足?点我充值",充值完成后再确认翻译。

# <span id="page-8-0"></span>**(3)** 导出文件

翻译完成后,系统会自动弹出下载弹窗,单击"点此下载"即可。

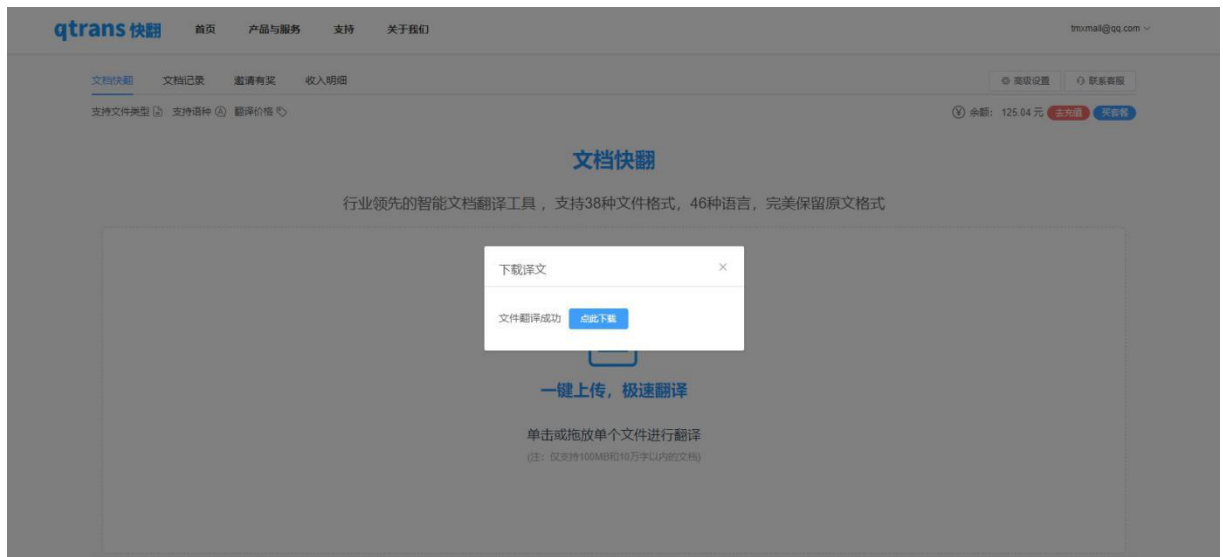

注:*Word*与*PDF*格式支持译文导出与双语对照导出两种模式。

# <span id="page-9-0"></span>**(4)** 查看文件记录

翻译过的文件将会在qtrans页面下生成文件记录,可直接下载,无需重复计费。下方默认显示 5条最新记录, 更多记录可在"文档记录"中查看。

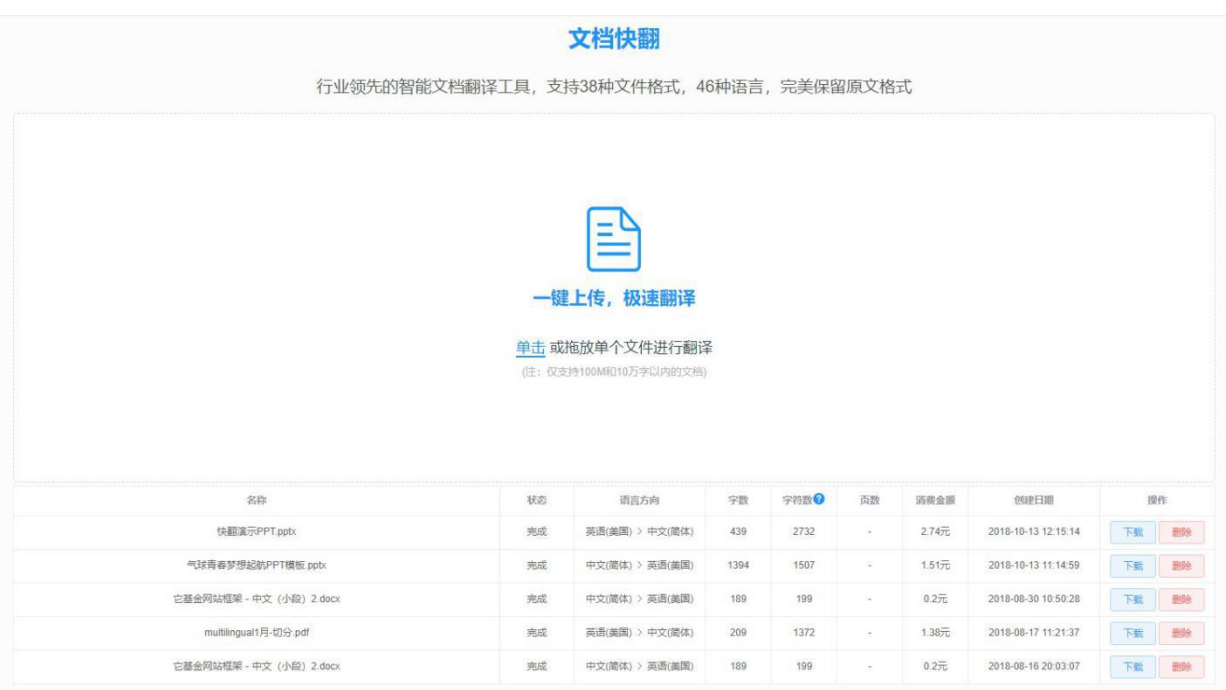

#### 文档记录:

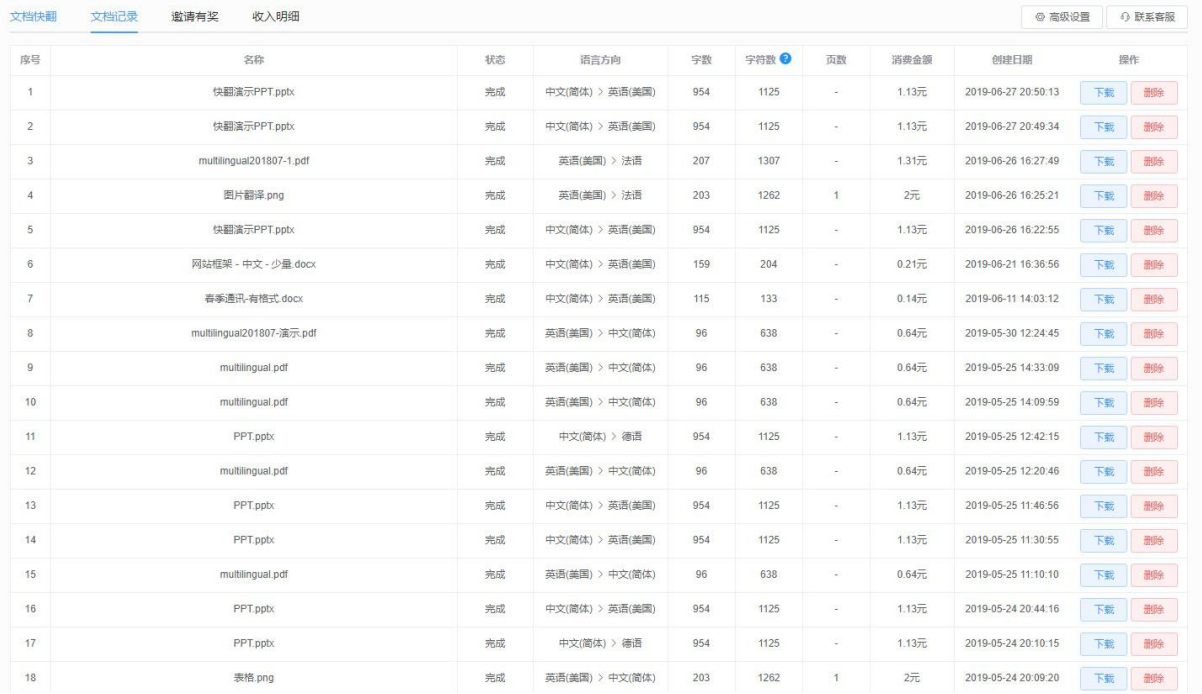

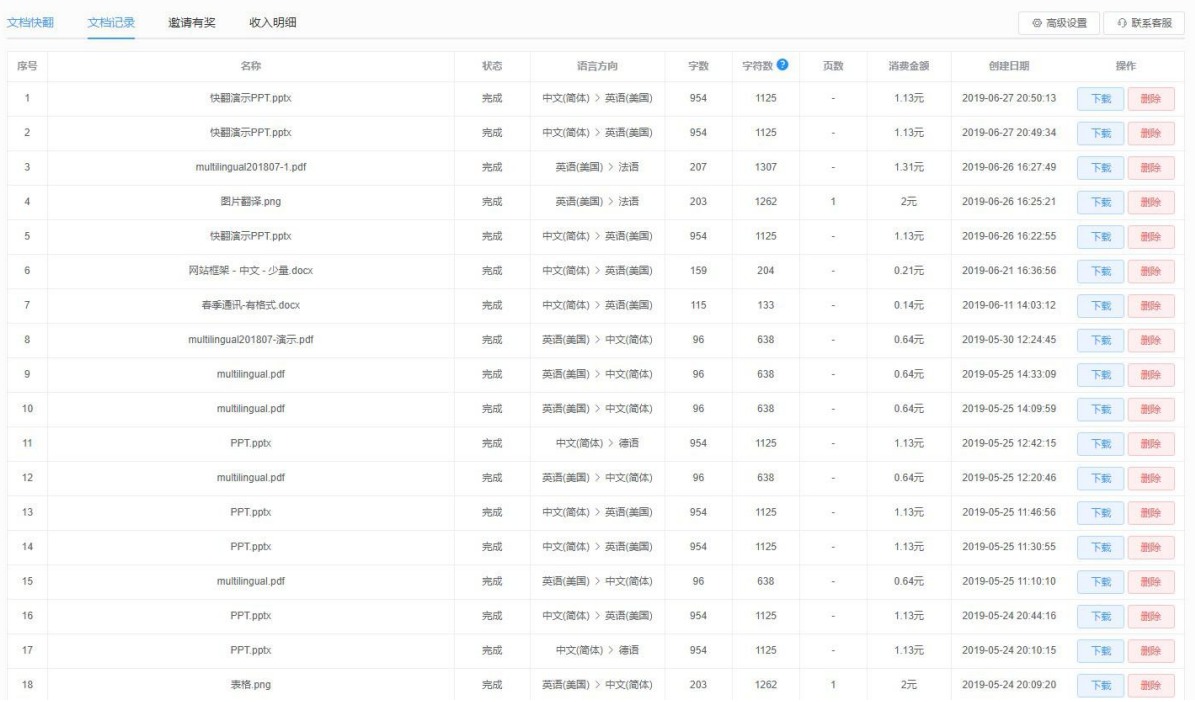

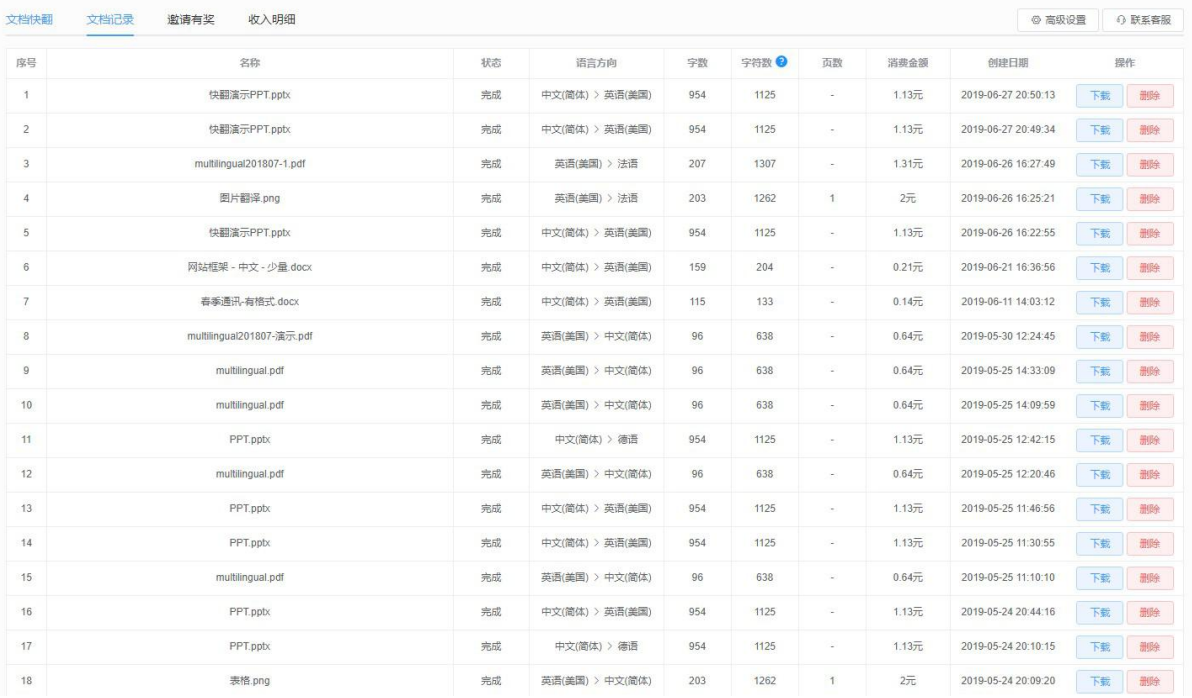

# <span id="page-10-0"></span>**(5)** 效果展示

常用类型文档效果示例:

#### Excel

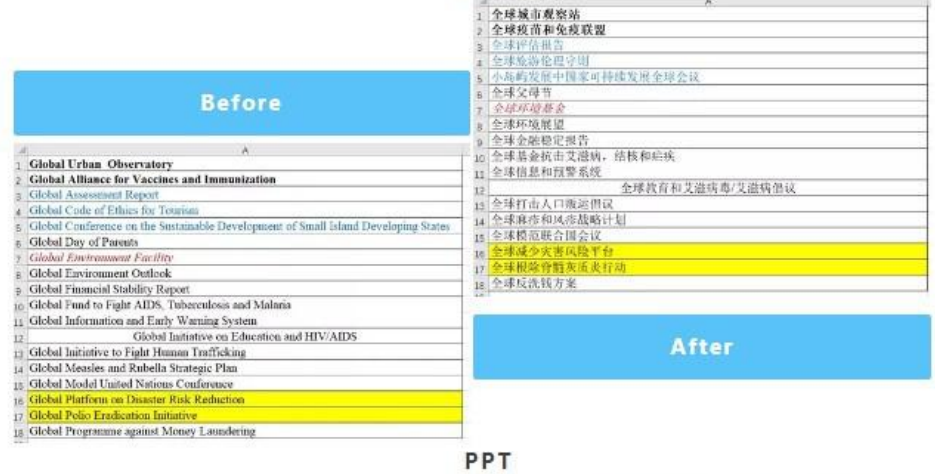

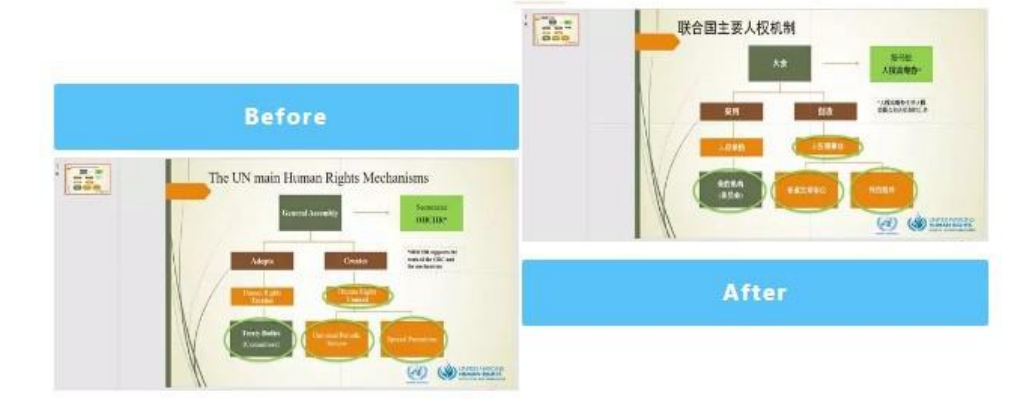

PDF

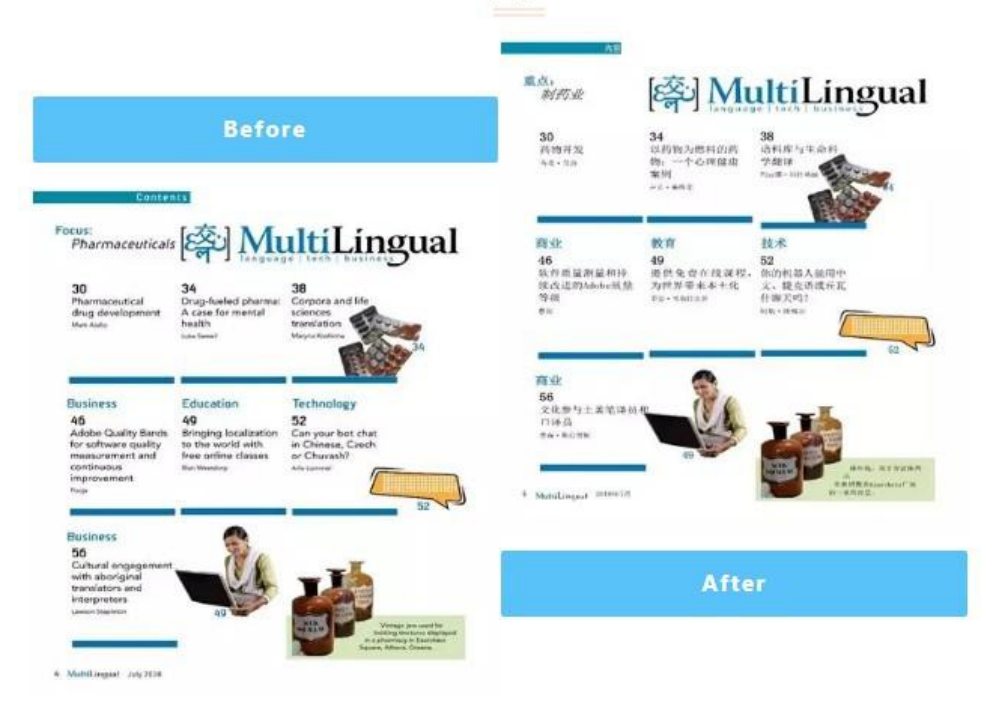

#### 扫描版PDF

EXORGORA-

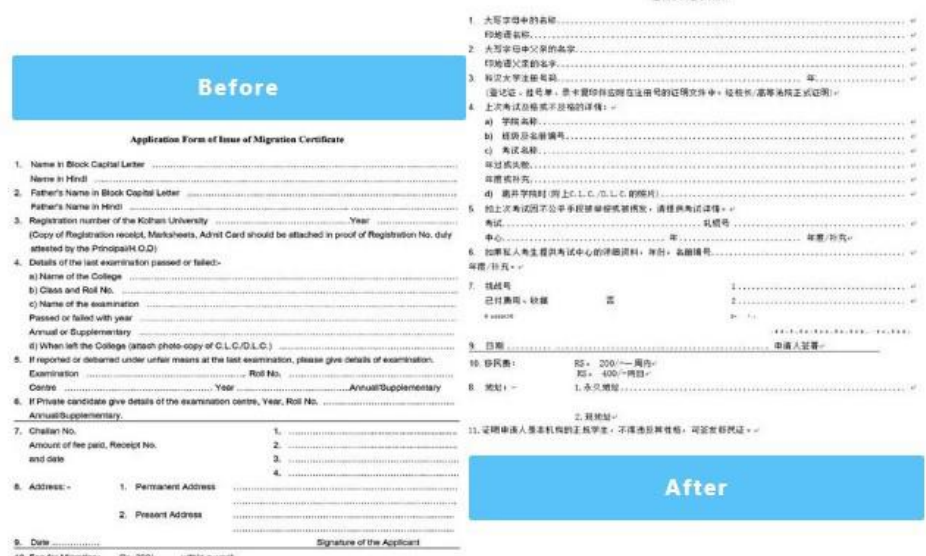

8. Date :<br>10. Fee for Majoratoirc : Etc. 2010.<br>11. Centified that the applicant was a regular substitute of the institution and nothing against<br>14. Fisher character. Migration Centificate may be insured.<br>14. Fisher charact

# <span id="page-13-0"></span>**4.** 高级功能

## <span id="page-13-1"></span>(1)机器翻译引擎切换

qtrans文档快翻会根据您的文档类型为您自动优选机器翻译引擎。如您需选择特定某种机器翻 译,可以自行切换。

在登录后,单击"高级设置"即可自由切换。

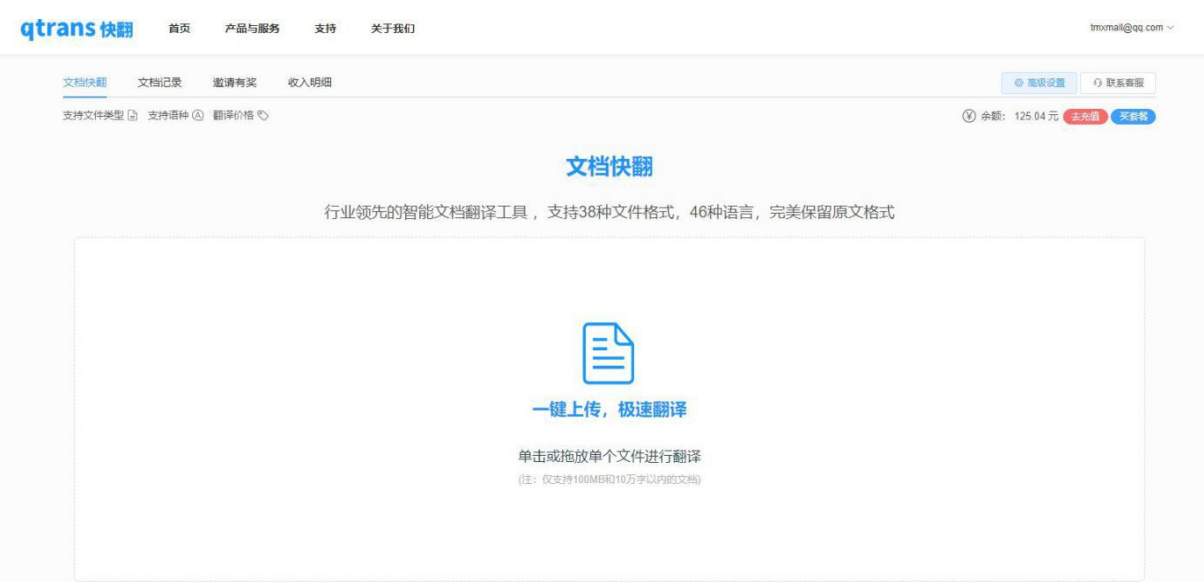

#### 机器翻译引擎切换:

<span id="page-13-2"></span>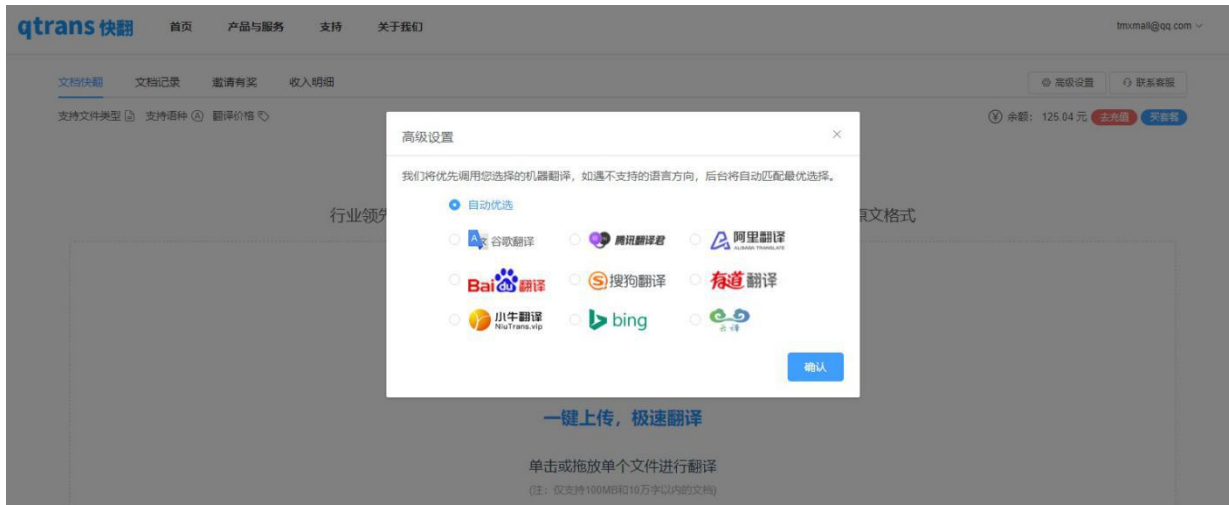

# (2)手机使用快翻

qtrans快翻支持PC端和手机端两种方式使用。如需手机使用,您可在手机浏览器中直接访问 https://www.tmxmall.com/qtrans 使用,也可以搜索微信快翻小程序或扫描快翻小程序码使用快翻。 微信小程序码:

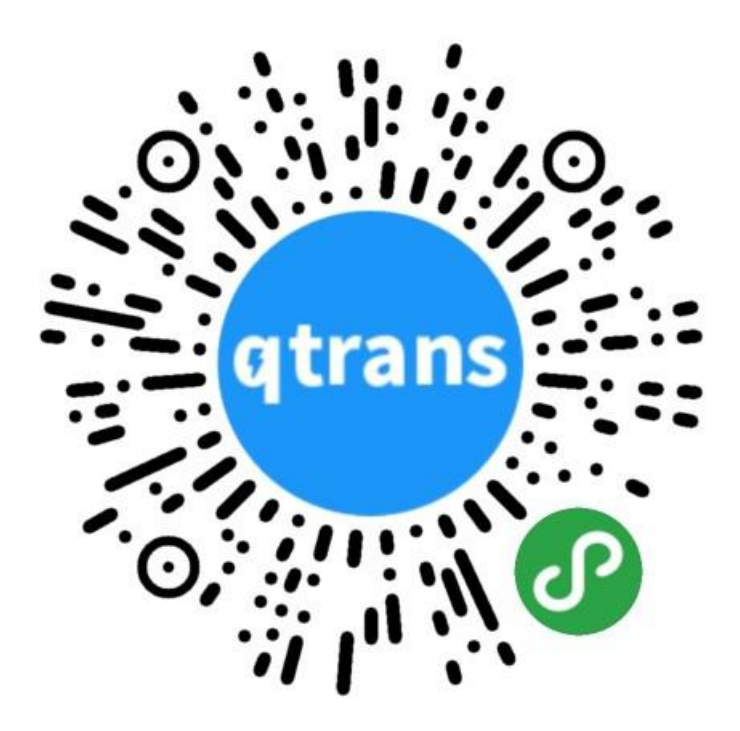

<span id="page-14-0"></span>注:若您在手机使用快翻时,出现文件翻译完成后无法打开,建议您更换手机浏览器再重新下 载。

# <span id="page-15-0"></span>**5.** 常见问题

# <span id="page-15-1"></span>**(1) qtrans**的收费标准是什么?

对不同文本类型,qtrans有不同的收费标准:文本类文件:1.0 T币/千字符;图片类文件:2.0 T币/ 页。

#### <span id="page-15-2"></span>**(2)** 为何导入文档后不能翻译?

请检查账户中T币是否充足;导入文件格式是否支持。

#### <span id="page-15-3"></span>**(3)** 购买**Tmxmall**相关服务后如何索取发票?

Tmxmall默认开具电子发票,您可在下方表单中填写发票信息,工作人员收到申请后会在七个工 作日内开具并发送至您的邮箱。

点此填写表单:http://cn.mikecrm.com/DnCBSBJ

若您需开具纸质发票,请联系工作人员QQ:3169665331、3187766758。

## **(4)** 翻译的文件为何打不开?

<span id="page-15-4"></span>请关闭迅雷等第三方下载工具。需使用手机下载,建议更换浏览器再试一次。